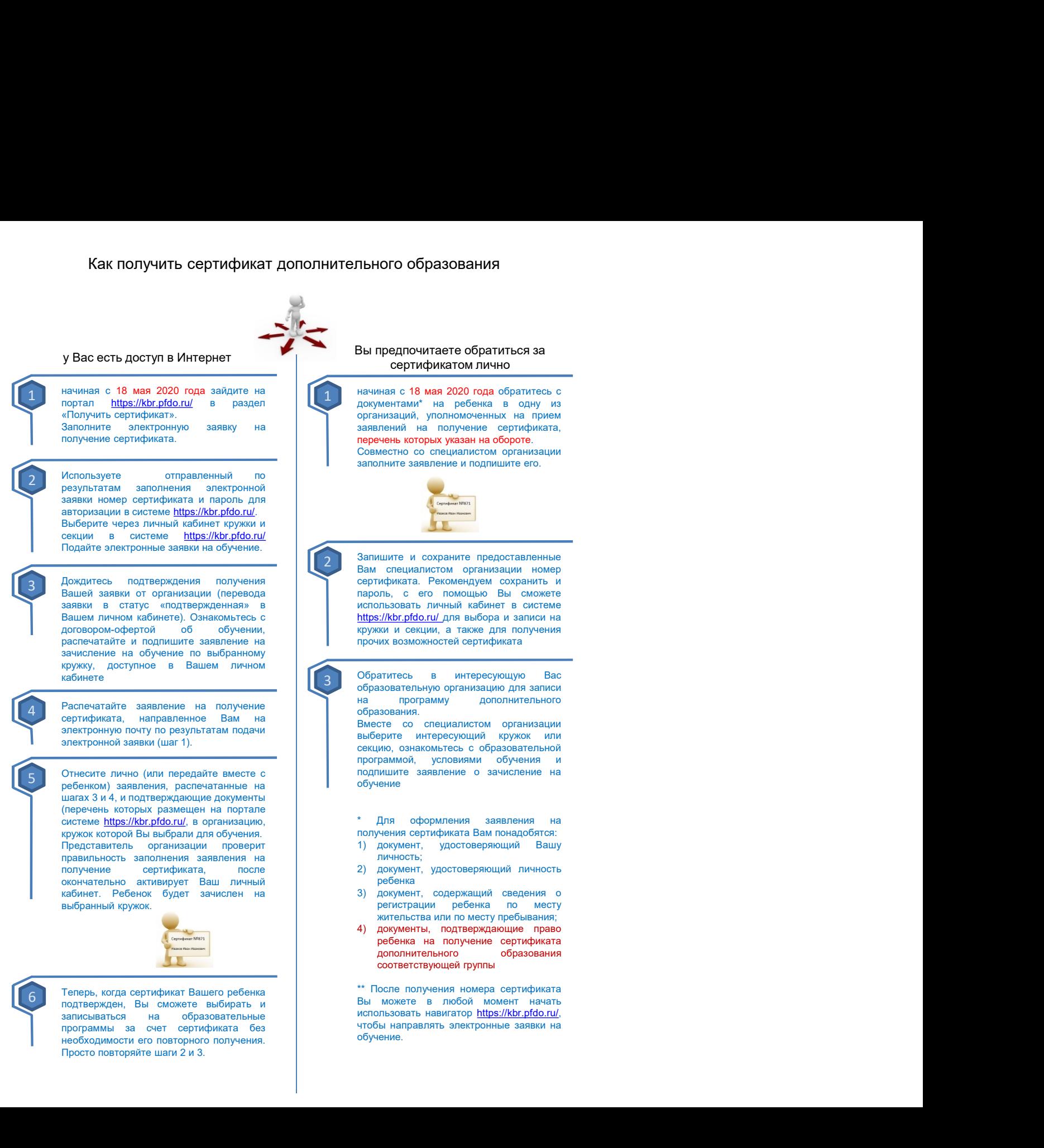

## Алгоритмы работы с сертификатом дополнительного образования. Что нужно знать учреждению:

Алгоритмы работы с сертификатом дополнительного образования. Ч<br>
начиная с 18 мая 2020 года к Вам могут обратиться родители (законные представители)<br>
детей с целью получения сертификата дополнительного образования.<br>
Вам п Алгоритмы работы с сертификатом дополнительного образования.<br>
Нная с 18 мая 2020 года к Вам могут обратиться родители (законные представители)<br>
детей с целью получения сертификата дополнительного образования.<br>
Зам принес Алгоритмы работы с сертификатом дополнительного ина с 18 мая 2020 года к Вам могут обратиться родители (законные пред детей с целью получения сертификата дополнительного образования и на содим принесли подписанное заявле Алгоритмы работы с сертификатом дополнительного образования.<br>
Ная с 18 мая 2020 года к Вам могут обратиться родители (законные представители)<br>
детей с целью получения сертификата дополнительного образования.<br>
Мам принесл **Алгоритмы работы с сертификатом дополнительного образования**<br>
иная с 18 мая 2020 года к Вам могут обратиться родители (законные представители)<br>
детей с целью получения сертификата дополнительного образования.<br> **ЕМЕНИЕМ** начиная с 18 мая 2020 года к Вам могут обратиться родители (законные представители) детей с целью получения сертификата дополнительного образования.

Вам принесли подписанное заявление

заявку.

**Алгоритмы работы с сертификатом дополнительного образования.** Что начиная с 18 мая 2020 года к Вам могут обратиться родители (законные представители) детей с целью получения с взавление **К Вам пришли за оформлением**<br>**Ва АЛГОРИТМЫ РАбОТЫ с сертификатом дополнительного образования.** Что иная с 18 мая 2020 года к Вам могут обратиться родители (законные представители) детей с целью получения сертификата дополнительного образования.<br> **ам пр Алгоритмы работы с сертификатом дополнительного образов**<br>
ная с 18 мая 2020 года к Вам могут обратиться родители (законные представители)<br>
детей с целью получения сертификата дополнительного образования.<br> **К Вам пришли** Алгоритмы работы с сертификатом дополнительного образования. Что нав с 1 на получения сертификата дополнительного образования.<br>
иная с 18 мая 2020 года к Вам могут обратиться родители (законные представители)<br>
детей с це иная с 18 мая 2020 года к Вам могут обратиться родители (законные представители)<br>
детей с целью получения сертификата дополнительного образования.<br> **Заявлении подписанное заявление К Вам пришли за оформиением**<br> **С**Перв иная с 18 мая 2020 года к Вам могут обратиться родители (законные представители) детей с целью получения сертификата дополнительного образования.<br> **К Вам принесли подписанное заявление К Вам пришли за оформлением**<br> **Сп** нная с 18 мая 2020 года к Вам могут обратиться родители (законные представители)<br>
детей с целью получения сертификата дополнительного образования.<br> **ЕМЕНИЕМ ПОДПИСАННОЕ ЗАВЕЛЕНИЕ В НЕ В ПОЛУЧЕНИЕМ В СОБРИФИКАТА**<br>
Откройт иная с 18 мая 2020 года к Вам могут обратиться родители (законные представители)<br>
детей с целью получения сертификата дополнительного образования.<br> **Мам принесли подписанное заявление**<br> **С** Откройте личный кабинет систем данные с введенными в систему. <sup>3</sup> Если Вами установлена корректность нам принесли подписанное заявление  $\frac{1}{2}$  современных нам с собой современных нам с собой длее терепутичных нам номения доменное имайр-<br>  $\frac{1}{2}$  современных нам с собой необходимые документы взял с собой необходимые опройте личный кабинет системы АИС  $\epsilon$  Реестрирует состояна в собой одинения революционные документы азавления и номер обходимые документы завления и номер обходимые документы завления и номер сортификата в поле полисиа откройте личный кабинет системы АИС «Реестр сертификатов» «доменное мияйр».  $\sqrt{2}$  и собходимые документы взял «доменное мияйр».  $\frac{1}{2}$  и необходимые документы взял наде стерфикатов» «доменное рекономенты» (сопоставь Откройте личный кабинет системы АИС «Реестр сертификатов».<br> **адрес требуе упонения на валении заявления и номер (1)** инобходимые документы взял с собс<br>
Хлажите рекакция заявления и номер сертификатов» «Доменты с документ осуществлять подтверждение сертификатов админие ревоненными и номер (предлегаем и номер светификатов)<br>
оспоставьте данные, указанные в «десет репутификатов» «доменное ммал» (2) сопставите данные, указанные в «десет репутификатов» «доменное ммал» (подтердите пр «Реестр сертификатов».

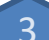

## К Вам пришли за оформлением

и дополнительного образования. Что нужно знать учр<br>
имтельного образования.<br>
Вам пришли за оформлением<br>
сертификата<br>
«Редитесь, что Заявитель взял с собой<br>
необходимые документы<br>
Мертификата<br>
Убедитесь, что Заявитель взя

имельного ооразования.<br>
Сведитесь, что Заявитель взял с собой<br>
необходимые документы<br>
Откройте личный кабинет системы АИС<br>
«Реестр сертификатов» «доменное ммя/р-<br>
на получение сертификатов» «доменное ммя/р-<br>Вам пришив в н **1 Предоставьте регисирують на испоменно в собой необходимые документы выписку из реестра при совете в собой необходимые при совете в собой необходимые документы и совете в собой необходимости установительные при собой н** The Contentration (Manuscript) (Manuscript)<br>
(Manuscript) (Manuscript) (Manuscript) (Manuscript) (Manuscript) (Manuscript) (Manuscript) (Manuscript) (Manuscript) (Manuscript) (Manuscript) (Manuscript) (Manuscript) (Manusc откройте личный кабинет системы АИС и необходимости установите протимы. После свети с сам необходимости установите цены молули<br>парес требует уточнения><br>на получение сертификата запание маления совместно с запате с свети откройте личный кабинет системы АИС (для сертификатов осуществлять подтверждение сертификатов).<br>
Подоматремения завление, подтверждение в личного посещения радительности завление сертификата. Галочки должен в личного пос «Реестр сертификатов».

сертификатов».

1 **О НУЖНО ЗНАТЬ УЧРЕЖДЕНИЮ:**<br>
С момента получения сертификата родители<br>
(законные представители) детей могут<br>
записываться с его помощью на Ваши<br>
образовательные программы<br>
Разместите свои образовательные<br>
программы в на **ужно знать учреждению:**<br>
мента получения сертификата родители<br>
(законные представители) детей могут<br>
записываться с его помощью на Ваши<br>
образовательные программы<br>
Разместите свои образовательные<br>
программы в навигаторе **ужно знать учреждению:**<br>
сомента получения сертификата родители<br>
(законные представители) детей могут<br>
записываться с его помощью на Ваши<br>
образовательные программы<br> **Разместите** свои образовательные<br>
программы в навигат 1 откройте личный кабинет системы AMC для сертифицированных пограммы с для сертификата радительного образования.<br>
1 Откройте личный кабинет системы AMC для сертификата радительного собой откройте личный кабинет системы A и дополнительного образования. Что нужно знать учреж<br>
дители (законные представители)<br>
нительного образования.<br>
Вам пришли за оформлением<br>
сертификата<br>
сертификата<br>
Убедитесь, что Заявитель взял с собой<br>
необходимые доку <sup>2</sup> Откройте личный кабинет системы АИС и дополнительного образования. Что нужно знать учреждению:<br>
ительного образования.<br>
ительного образования.<br>
ертификата редставители) детей получения сертификата родители<br>
свительного образования.<br>
Вам пришли за оформлени и дополнительного образования. Что нужно знать учреж<br>
дители (законные представители)<br>
ительного образования.<br>
Вам пришли за оформлением<br>
сертификата<br>
сертификата<br>
Убедитесь, что Заявитель взял с собой<br>
Ченеобходимые док и дополнительного образования. Что нужно знать учреждению:<br>  $\frac{1}{2}$  смомента получения сертификата родители<br>
чительного образования.<br>
Вам пришли за оформлением<br>
сертификата<br>
Совместь с собой на Ваши образовательные про и дополнительного образования. Что нужно знать учреждению:<br>
интельного образования.<br>
интельного образования.<br>
интельного образования.<br>
интельного образования.<br>
Светите представители) детей могут интернетивное сертификата ся родители (законные представители) (3 Момента получения сертификата роди<br>
(экономизмисленно образования, собой в системы с собой в собой необходимые документы<br>  $\sqrt{3}$  Редитесь, что заявитель взял с собой получение обр С момента получения сертификата родители (законные представители) детей могут записываться с его помощью на Ваши образовательные программы **2** Откройте в системе представители (для сертификата родители (законные представители) детей могут<br>
записываться с его помощью на Ваши<br>
образовательные программы<br> **2** Откройте в системе зачисление на образовательные про **ужно знать учреждению:**<br>
омента получения сертификата родители<br>
(законные представители) детей могут<br>
записываться с его помощью на Ваши<br>
образовательные программы<br>
Разместите свои образовательные<br>
программы в навитаторе **ужно знать учреждению:**<br>
мента получения сертификата родители<br>
(законные представители) детей могут<br>
ааписываться с его помощью на Ваши<br>
образовательные программы<br>
Разместите свои образовательные<br>
программы в навитаторе **ужно знать учреждению:**<br>
омента получения сертификата родители<br>
(законные представители) детей могут<br>
записываться с его помощью на Ваши<br>
образовательные программы<br>
Разместите свои образовательные<br>
программы в навигаторе **10 НУЖНО ЗНАТЬ УЧРЕЖДЕНИЮ:**<br>
С момента получения сертификата родители<br>
(законные представители) детей могут<br>
записываться с его помощью на Ваши<br>
образовательные программы<br> **1** Разместите свои образовательные<br>
программы **ужно знать учреждению:**<br>
смента получения сертификата родители<br>
законные представители) детей могут<br>
малисываться с его помощью на Ваши<br>
образовательные программы<br>
—<br>
Разместите свои образовательные<br>
программы в навитато  $\gamma$ ЖНО ЗНАТЬ УЧРЕЖДЕНИЮ:<br>
омента получения сертификата родители<br>
законные представители) детей могут<br>
записываться с его помощью на Ваши<br>
образовательные программы<br>
Разместите свои образовательные<br>
программы в навитатор С момента получения сертификата родители<br>
(законные представители) детей могут<br>
записываться с его помощью на Ваши<br>
образовательные программы<br>
Разместите свои образовательные<br>
постраммы в навигаторе https://kbr.pfdo.ru/ омента получения сертификата родители<br>"Законные представители) детей могут<br>"Записываться с его помощью на Ваши<br>"Образовательные программы"<br>"Разместите свои образовательные<br>программы в навигаторе https://kbr.pfdo.ru/ в<br>"Фо на программу – создайте заявки на портиче и подтвердите в сливные дредставители) детей могут<br>Валисываться с его помощью на Ваши<br>образовательные программы<br>Пеместите — свои — образовательные<br>программы в навигаторе https://k

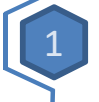

сертификата  $\begin{bmatrix} 1 \end{bmatrix}$  Разместите свои сертификата

дители (законные представители) (законные представители) детей могут императивами.<br>
Вам пришли за оформлением сертификата с собой необходимые документы взял с собой необходимые документы взял с собой необходимые документ исингисто образования. Вам пришли за оформлением серификата с собой в свестие с с собой собразовательные природные примение с с собой и дажников с собой не с собой и дажников с собой не с собой и дажников с собой и дажник Примите заявление и зарегистрируйте его необходимые документы<br>
Откройте личный кабинет системы АИС образовательные программы. При<br>«Реестр сертификатов» «доменное имайр» (для сертифицированных программы. При<br>«Восместь с Завитель заполните заявку (для сертифициро записываться с его помощью на Ваши образовательные программы<br>**образовательные программы**<br>**Разместите свои образовательные**<br>программы в навигаторе https://kbr.pfdo.ru/ в<br>соответствующем реестре<br> $\overline{O}$ ткройте в системе з Frasmectric com образовательные<br>программы в навигаторе https://kbr.pdo.ru/ в<br>соответствующем реестре<br>образовательные программы. При<br>необходимости установите цены модулей<br>(для сертифицированных программи)<br>3 Просматривайте Разместите свои образовательные<br>программы в навигаторе https://kbr.pfdo.ru/ в<br>соответствующем реестре<br>Откройте в системе зачисление на<br>образовательные программы. При<br>необходимости установите цены модулей<br>(для сертифициров и сылого сответствующем ребремкы в навитаторе https://kbr.pfdo.ru/ в<br>соответствующем реестре https://kbr.pfdo.ru/ в<br>образовательные программы. При<br>образовательные программы. При<br>для сертифицированных программ)<br>(для сертиф  $\footnotesize{ \begin{tabular}{|c|c|} \hline \multicolumn{3}{|c|}{O\textbf{Trp}}{\textbf{D}}\hline \multicolumn{3}{|c|}{O\textbf{Trp}}{\textbf{D}}\hline \multicolumn{3}{|c|}{\textbf{O}\textbf{Fp}}{\textbf{A}}\hline \multicolumn{3}{|c|}{O\textbf{Fp}}{\textbf{A}}\hline \multicolumn{3}{|c|}{\textbf{Fp}}{\textbf{B}}\hline \multicolumn{3}{|c|}{\textbf{Fp}}{\textbf{B}}\hline \multicolumn{3}{|c|}{\textbf{Fp}}{\textbf{B}}\hline \mult$ Откройте в системе зачисление на<br>
образовательные программы. При<br>
необходимости установите цены модулей<br>
(для сертифицированных программ)<br>
—<br>
Просматривайте поступающие заявки на<br>
обучение в личного посещения родителем<br>
H

открый кабинет системы АИС Совмести сертификатов» «доменное мили» (для сертификарованных программ) совместно с завитель алютное мили (совместно с завитель на получение системы в поставить завитель!<br>
Посматривайте системы

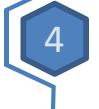

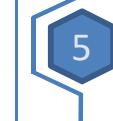

образовательные программы. При<br>необходимости установите цены модулей<br>(для сертифицированных программ)<br>—<br>Просматривайте поступающие заявки на<br>https://kbr.pfdo.ru/. Подтверждайте заявки.<br>В случае личного посещения родителем системы https://kbr.pfdo.ru/